# **INTEGRAÇÃO DE FERRAMENTAS COMPUTACIONAIS PARA SIMULAÇAO DE UM SISTEMA DE CONTROLE**

Luis Paulo Fagundes, Gustavo Oliveira Martins, Frederico Duarte Fagundes, Carlos Renato Nolli Laboratório de Automação e Controle, Departamento de Eletromecânica, CEFET-MG, Av. Ministro Olavo Drummond, 25, São Geraldo, CEP: 38180-510 Araxá, MG, Brasil

lpfagundeseai@gmail.com, gustavo\_martins90@hotmail.com, fredericodfag@yahoo.com.br, renatonolli@gmail.com

*Resumo -* **A simulação de processos pode ser utilizada como uma ferramenta muito eficaz para validação do design do projeto, contribuindo em diversos aspectos, análise de gargalos na produção que, sem uma simulação dinâmica, só seriam encontrados quando a planta estivesse em pleno funcionamento, avaliação de mudanças de demanda na operação da planta, verificação das lógicas de controle e intertravamentos. Uma das grandes vantagens está relacionada aos treinamentos dos operadores. Com uso de simuladores, os operadores podem ser treinados em ambientes que nada diferem da operação da planta normal. Com base no exposto, o presente artigo apresenta a simulação de um processo industrial integrado a um controlador lógico programável, bem como um sistema supervisório onde são aplicados os conhecimentos obtidos durante o curso de engenharia de automação, com ênfase nas disciplinas de Controladores Lógicos Programáveis e Sistemas Supervisórios e Interface Homem-Máquina.**

*Palavras-Chave -* **Automação; PLC; Supervisório; Treinamento.**

# **COMPUTER TOOLS INTEGRATION FOR SIMULATION OF A CONTROL SYSTEM**

*Abstract -* **The simulation process can be used as a very effective tool for validating the design of the project, contributing in various aspects, analyzing bottlenecks in production, without a dynamic simulation would only be found when the plant was in full operation, evaluation of changes demand on plant operation, verification of control logic and interlocks. But the main advantage is related to the training of operators. With simulators, operators can be trained in environments that differ nothing from the normal plant operation. Based on the above, this paper presents the creation of a simulation of an integrated to a programmable logic controller industrial process as well as a supervisory system where the knowledge obtained during the course of automation engineering can be applied with emphasis to disciplines like programmable logic controllers and supervisory systems and human-machine interface.**

*Keywords -* **Automation; PLC; Supervisory; Training.**

**I. INTRODUÇÃO**

A simulação computacional tem se tornado muito comum na concepção de novos processos de fabricação e produtos. Na automação de processos seus benefícios podem ser observados em diversas áreas, tais como projeto, operação, manutenção e otimização da planta.

Os simuladores de processo consistem em uma mistura de hardware e softwares capazes de garantir a simulação de um processo. O hardware usualmente consiste em um controlador lógico programável ou um sistema distribuído no qual a lógica de controle do processo é implementada, já quanto à parte de software é utilizado um simulador de processo que permita a integração com o hardware, podendo haver transferência de dados, tanto do controlador para o software de simulação, quanto do software de simulação para o controlador.

O processo é representado dentro do simulador configurando-se cada componente da planta real, podendo ter diversos níveis de complexidades dependendo do realismo que se deseja atingir. Os modelos de alta fidelidade compõem um sistema de equações diferenciais no tempo, fechando os balanços de massa e de energia, equilíbrios de fases e equações características para cada equipamento da unidade [1].

A representação do processo pode utilizar de três níveis de modelagem, sendo eles modelo de estado estacionário, modelo discreto e modelo dinâmico. O modelo de estado estacionário permite analisar o sistema em um ponto estacionário de modo a determinar o funcionamento pontual, analisando o balanço de massa e energia, é mais utilizado por engenheiros químicos para dimensionar equipamentos e tubulações na fase de projeto do processo. Quanto aos modelos discretos, estes são utilizados para projetar sistemas de manufatura, de comunicação e de controle de tráfego, baseados em eventos. Já os sistemas dinâmicos são baseados em um método de integração que faz referência ao estado precedente do sistema. Com a modelagem é possível o ajuste de constantes de controle, verificação de lógicas e dimensionamento do sistema [2].

A fase de projeto é de extrema importância na consolidação de uma solução, de forma que todos os recursos que possam facilitar e contribuir para o bom andamento da mesma, são sempre bem vindos.

A simulação de processos pode ser utilizada como uma ferramenta muito eficaz para validação do design do projeto contribuindo em diversos aspectos tais como, análise de

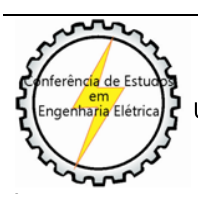

XIII CEEL - ISSN 2178-8308 12 a 16 de Outubro de 2015 Universidade Federal de Uberlândia - UFU Uberlândia - Minas Gerais - Brasil

gargalos na produção que sem uma simulação dinâmica só seriam encontrados quando a planta estivesse em pleno funcionamento, avaliação de mudanças de demanda na operação da planta, verificação das lógicas de controle e intertravamentos. Em particular, a integração do sistema de simulação com os controladores lógicos devem ser o mais realista possível, isto é, deve-se dar preferência pela utilização da solução que será utilizada na planta, a fim de que os programadores possam verificar a sua solução, podendo corrigir erros antes que a mesma seja aplicada na planta real.

Em relação à partida da planta, as simulações computacionais podem ser utilizadas para testes de sintonia dos controladores, bem como de estratégias de controle permitindo uma partida mais suave e diminuição do tempo para a planta atingir seu pleno funcionamento [1].

As vantagens em relação à operação e tomadas de decisão estão relacionadas ao fato de que a simulação pode ser utilizada para reproduzir cenários específicos como partidas e paradas da planta e também para análise de falhas.

De fato uma das maiores vantagens da simulação computacional está relacionada ao treinamento de operadores. Segundo [3], o operador é a pessoa que ocupa o cargo mais crítico em uma indústria.

Treinamentos típicos são geralmente feitos utilizando salas de aula, slides, vídeos, animações e talvez visitas a fábricas com equipamentos similares [2]. Neste modelo tradicional é dedicada uma carga horária para treinamento prático, que quase sempre é efetuado no campo, em unidades que já estão em funcionamento e estabilizadas há algum tempo. Infelizmente neste tipo de cenário não é possível treinar o operador em todos os tipos de situações, pois dependendo do cenário criado pode-se afetar a produção e até a segurança da unidade [4].

Com o uso de simuladores os operadores podem ser treinados em ambientes que nada diferem da operação normal da planta, garantindo que diversos cenários possam ser simulados para testar os conhecimentos e habilidades do operador. Nas simulações, diversos cenários podem ser desenvolvidos como exercícios para que os operadores estejam familiarizados com a ocorrência dos mesmos, podendo tomar atitudes mais bem pensadas e mais rápidas. Ainda segundo [1], outros benefícios do uso de simuladores são: a diminuição de erros durante partidas, paradas, operações normais e operações em condições não usuais. Os operadores podem treinar intensivamente com o modelo matemático as mesmas condições que enfrentarão na planta, sem colocá-la em risco.

A utilização de simuladores pode trazer diversos benefícios para o desenvolvimento de um processo, servindo para realimentar as áreas de projetos, criando soluções mais adequadas para operação e auxiliando na tomada de decisões, bem como ser utilizada para o treinamento de operadores e reciclagem dos mesmos sem a necessidade de gerar perturbações no projeto ou reforço na segurança das operações, com a redução da possibilidade de acidentes em treinamento e a diminuição dos riscos de operação com profissionais melhor capacitados. Ainda como justificativa para o uso de simuladores, segundo [5], os custos da implementação de um sistema de simulação variam de

acordo com o escopo do projeto, mas este custo é geralmente recuperado no primeiro ano só com os benefícios de treinamento, sem considerar os benefícios de projeto e operação. Operadores mais bem treinados contribuem para partidas e operação plena em tempos mínimos.

Com base no exposto, o presente artigo apresenta a simulação de um processo industrial integrado a um controlador lógico programável, bem como um sistema supervisório onde é aplicado os conhecimentos obtidos durante o curso de engenharia de automação, com ênfase nas disciplinas de controladores lógicos programáveis, sistemas supervisórios, interface homem máquina, visando o treinamento do operador e os benefícios agregados nesse projeto.

# **II. DESENVOLVIMENTO**

Neste projeto foi utilizado um processo fictício de mistura e secagem. Basicamente a finalidade do processo é produzir um material através da mistura, aquecimento e secagem de duas matérias-primas. A planta apresenta duas unidades produtivas: Mistura e Secagem. Produzindo três linhas de produtos: *Premium*, *Plus*, *Stantard*. A Figura 1 mostra a tela do supervisório desenvolvida.

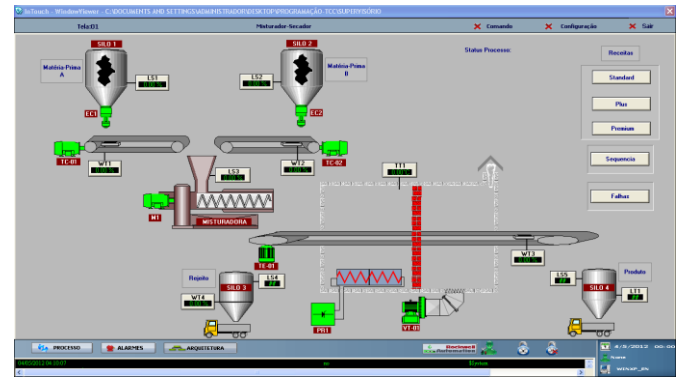

Fig. 1. Tela Supervisório.

Standard: o material produzido apresenta menor grau de pureza em relação às outras linhas de produtos, porém se consegue uma maior produtividade em uma batelada, e menor quantidade de rejeito gerado no fim do processo.

• *Plus*: Esta linha de produto apresenta maior qualidade final, porém se consegue uma menor quantidade final do produto e uma maior quantidade de rejeito ao final do processo, quando comparado com a linha *Standard*.

• *Premium*: Produto com a maior qualidade final, ou seja, com maior grau de pureza. Porém é o que apresenta menor produtividade em uma batelada, além de gerar a maior quantidade de rejeito quando comparado com as outras linhas.

# *A. Seleção de Receitas*

O sistema opera em três configurações diferentes, podendo o operador selecionar via supervisório entre três tipos de receitas. Essa seleção é mostrada na Figura 2. Após a seleção, uma janela de comando é aberta, aonde são visualizados valores set-point pré-determinados para os equipamentos que possuem controle PID, porém é possível

que o operador altere esses valores, visto que nem sempre as matérias-primas utilizadas possuem o mesmo grau de pureza. Assim sendo algo recorrente em processos reais por batelada.

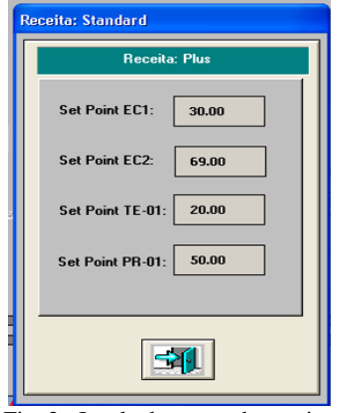

Fig. 2. Janela de comando receita.

# *B. Modos de Operação*

A planta opera em nos seguintes modos:

• **Manual**: Os dispositivos e equipamentos poderão funcionar manualmente, mediante a seleção do operador. Neste modo, o operador será o responsável pelo funcionamento (Ligar, Desligar) dos equipamentos, assim como garantir as condições de funcionamento em conjunto dos mesmos.

• **Automático**: Os dispositivos e equipamentos poderão funcionar automaticamente, através da seleção do operador. Neste modo, o operador será responsável pela partida do processo, ou de um grupo especifico de equipamentos. Os dispositivos e equipamentos deverão funcionar de acordo com as condições operacionais. A lógica de controle implementada, abrange algumas condições como partida, parada, desligamento em caso de falhas, intertravamentos, etc.

• **Local/Remoto**: Os dispositivos e equipamentos podem funcionar no modo local, no qual os comandos são dados no campo através de chaves ou botoeiras, por exemplo. Ou remotamente, através do sistema supervisório. A operação local somente poderá ser realizada com o sistema em modo manual.

• **Rearme**: Todos os dispositivos da planta apresentam opção de rearme, para reinicialização do equipamento em caso de falha.

A Figura 3 mostra a janela de configuração desses modos.

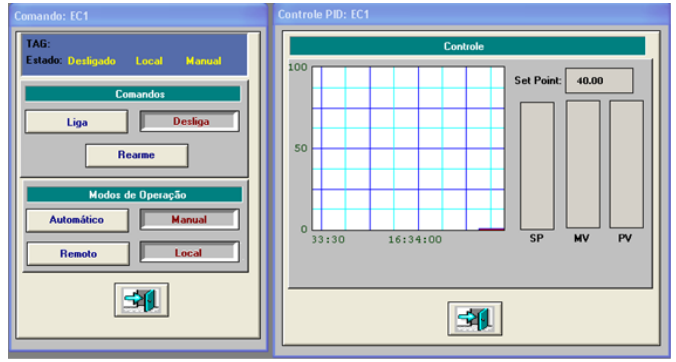

Fig. 3. Janelas de Comando e Controle PID.

#### *C. Sequenciamento de Partida e Parada*

Para a sequência de partida e parada da planta, os equipamentos deverão partir e parar de maneira automática, seguindo a sequência de funcionamento exigida pelo processo e executada pelo CLP, evitando ligamento simultâneo para minimização das demandas elétricas e mecânicas dos equipamentos. Na parada, o desligamento dos equipamentos automaticamente tem como objetivo limpeza dos mesmos (correias transportadoras, forno, etc).

Para esta aplicação foram criados dois usuários, para operar o sistema. O usuário administrador que possui acesso ilimitado, ou seja, tem permissão para abrir todas as janelas do supervisório, alterar valores e ganhos do processo e até criar novos usuários, simular falhas no sistema, este usuário é dedicado a pessoa que está realizando o treinamento do operador. Outro usuário criado é o operador, destinado ao funcionário que está sendo treinado, possuindo menor nível de acesso, limitando-se apenas comandos de operação da planta.

Todos os equipamentos devem desligar automaticamente, na ocorrência de qualquer falha crítica de qualquer equipamento. O desligamento automático por ocorrência de falhas deve ocorres em no máximo 100 milissegundos. Para esta simulação foi definida que a falha de qualquer equipamento será gerada através de uma janela via supervisório, mostrada na Figura 4, porém apenas a pessoa que estará dando o treinamento, ou seja, o usuário administrador terá acesso a essa janela.

| <b>Comando: Falhas</b>                                                      |  |  |  |
|-----------------------------------------------------------------------------|--|--|--|
| <b>Eclusa: EC1</b>                                                          |  |  |  |
| <b>Falta de Energía</b><br><b>Chave Emergência</b><br><b>Falha Mecânica</b> |  |  |  |
| <b>Eclusa: EC2</b>                                                          |  |  |  |
| <b>Falha Mecânica</b><br><b>Chave Emergência</b><br>Falta de Energia        |  |  |  |
| <b>Transportadora: TC-01</b>                                                |  |  |  |
| Subvelocidade<br><b>Chave Emergência</b><br><b>Desalinhamento</b>           |  |  |  |
| Transportadora: TC-02                                                       |  |  |  |
| Subvelocidade<br>Desalinhamento<br><b>Chave Emergência</b>                  |  |  |  |
| Misturadora: M1                                                             |  |  |  |
| <b>Chave Emergência</b><br><b>Falta de Energía</b><br>Sobrecarga            |  |  |  |
| Transportadora: TE-01                                                       |  |  |  |
| Desalinhamento<br><b>Chave Emergência</b><br>Falta de Energia               |  |  |  |
| Forno: PR-01                                                                |  |  |  |
| <b>Falha Trafo</b><br><b>Chave Emergência</b><br>Falta de Energia           |  |  |  |
| Ventilador: VT-01                                                           |  |  |  |
| <b>Chave Emergência</b><br>Sobrecarga<br><b>Falta de Energia</b>            |  |  |  |
|                                                                             |  |  |  |

Fig. 4. Janela de comando: falha.

Assim que é pressionado o botão de defeito, é gerada uma falha e automaticamente o equipamento é desligado, assim como todo o sistema, para se evitar maiores danos ao mesmo. Podendo ser observado via supervisório qual equipamento está em falha representado pela cor amarela e qual tipo de falha, através da janela de falhas. Sendo necessário abrir sua respectiva janela de comando e realizando o rearme para que o mesmo retorne ao estado de desligado, podendo assim partir novamente a planta.

É possível visualizar o histórico de alarmes e eventos através do supervisório. Assim, durante a simulação o operador pode ter acesso a informações como lista de alarmes, em qual equipamento ocorreu a falha, hora, data. Também pode ser visualizado qualquer evento ocorrido durante processo como: login e logoff do usuário, mudança de equipamentos de manual para automático, troca da

sequência de produção de manual para automático, etc. Esse histórico é mostrado na Figura 5.

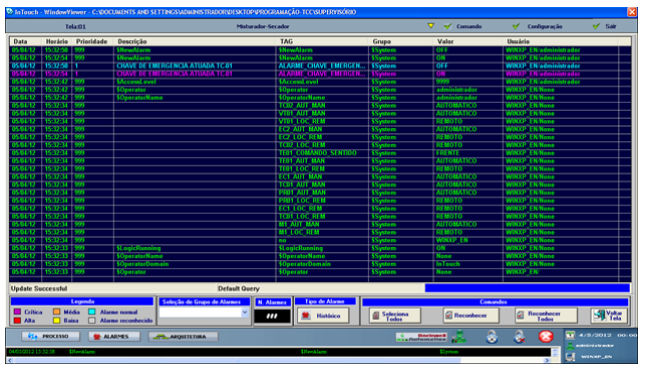

Fig. 5. Tela Histórico de Alarmes e Eventos.

A sequência de funcionamento da planta ocorre em duas etapas, primeiramente ocorre um processo de limpeza do sistema, e em seguida processo de produção. Ao fim da produção todos os equipamentos são desligados e os silos são preenchidos novamente e as balanças totalizadoras são zeradas, para a próxima batelada. A sequência de passos do processo é ilustrada a seguir.

Inicialmente o operador precisa "logar" no sistema supervisório da planta para poder operá-la, digitando seu login e senha.

Em seguida deve selecionar o tipo de receita que deseja produzir, e se necessário alterar valores de set-point, porém para cada receita, esses valores já são pré-determinados.

Como mencionado anteriormente, o processo ocorre em duas etapas: limpeza e produção. Inicialmente ocorre a limpeza do sistema, para garantir que o mesmo esteja limpo e em perfeitas condições para o processo de batelada, em seguida inicia-se o processo de produção. O operador pode acompanhar a sequência completa do processo do campo status do processo, via supervisório. A seguir estão descritos os passos de funcionamento da planta em modo automático.

#### *1) Primeira Etapa: Processo de Limpeza*

Passo 1: No primeiro passo do processo de limpeza a correia transportadora TC-01 é ligada.

• Passo 2: Na sequência a correia transportadora TC-02 é acionada.

• Passo 3: Nesta etapa a misturadora M1 é ligada.

• Passo 4: Nesta etapa a correia transportadora TE-01, é acionada no sentido reverso, para o rejeito que possa existir caia no silo 3.

• Passo 5: A partir deste ponto, começa a sequência de desligamento dos equipamentos. Desligando inicialmente a TC-01.

Passo 6: A correia transportadora TC-02 é desligada.

• Passo 7: A misturadora M1 é desligada.

• Passo Final: No último passo do processo de limpeza, a correia transportadora TE-01 é desligada. Logo em seguida é iniciada a segunda etapa do processo que é a produção.

*2) Segunda Etapa: Processo de Produção*

• Passo 1: No primeiro passo do processo de produção, o forno PR1 é ligado, onde atinge a temperatura estabelecida para o processo ou determinada pelo operador na janela de seleção da receita.

• Passo 2: A correia transportadora TC-01 é ligada.

• Passo 3: A correia transportadora TC-02 acionada.

• Passo 4: Nesta etapa a eclusa EC1 é acionada, tendo sua abertura ou seja a taxa de vazão de material que cai sobre a TC-01 que em seguida cai na misturadora M1, préestabelecida ou configurado pelo operador na janela de receita.

Passo 5: Como no passo anterior a eclusa EC2 é acionada tendo abertura pré-estabelecida ou configurada pelo operador. Caindo o material sobre a TC-02, posteriormente caindo na misturadora M1.

• Passo 6: A misturadora é acionada, homogeneizando o material e transportando-o para a correia transportadora TE-01.

• Passo 7: Após a homogeneização o material cai sobre a correia transportadora TE-01, que é acionada para o sentido "frente", fazendo com que o material passe pelo o forno PR1.

• Passo 8: Neste ponto o ventilador VT-01 é ligado, para que o material que está saindo do forno seja resfriado.

• Passo 9: A partir deste ponto, inicia a sequência de desligamento dos equipamentos. Começando pelo fechamento da eclusa EC1

Passo 10: A eclusa EC2 é fechada.

• Passo 11: Após o fechamento das eclusas, as correias transportadoras são desligadas, começando pela TC-01.

• Passo 12: A correia transportadora TC-02 é desligada.

• Passo 13: Neste passo a misturadora M1 desligada sessando a passagem de material para a correia transportadora TE-01.

• Passo 14: A correia transportadora TE-01 é desligada.

• Passo Final: Na última etapa o forno PR1 e o ventilador VT-01 são desligados.

• Os silos são preenchidos novamente, as balanças totalizadoras são zeradas e o sistema fica pronto para começar a próxima batelada.

# *D. Programação*

A lógica de programação foi desenvolvida utilizando o software RSLogix 5000, mostrado na Figura 6. Utilizando linguagem de programação *ladder*, o programa foi estruturado em sub-rotinas, aonde cada equipamento do processo tem sua própria rotina de programação.

| N.RSLogic 5000 - TCC [Imstatus] - [MainPregram - MainParetine]                                                                                                    |                                                                                                    | $\Box$ $\alpha$                                                                                                    |
|----------------------------------------------------------------------------------------------------|----------------------------------------------------------------------------------------------------|----------------------------------------------------------------------------------------------------|
| To File Edit View Search Logic Communications Tools Window Help                                                                                                    |                                                                                                    |                                                                                                    |
| B B B 3 X B E D MELASSON                                                                                                    | AARS DRI RICH SECTIONS<br>$-1$                                                                                                    |                                                                                                    |
| $0.$ F $R/N$<br><b>Cilline</b><br>$\frac{1}{2} \frac{1}{\pi} \frac{1}{100}$<br>No Forces<br>No Edito                                                                                                    | 리 H H H 라 마 H O 0 0 0<br><b>B</b> <> KFererikes CASSON & Rams & DE & Time-Courier & PaulOubut & Congues & Computation & MoveLogical & Fa |                                                                                                    |
|                                                                                                    | 回面<br><b>CE</b> Palk MEMP-WI-                                                                                                    |                                                                                                    |
| <b>B</b> Manihogram<br>Program Tags                                                                                                    | 图 图图图明<br>$\overline{\phantom{a}}$                                                                                                    |                                                                                                    |
| Marihoutre<br><b>関 6C1</b><br><b>B</b> ecz<br><b>HE</b> ME<br><b>M</b> PROS<br><b>R</b> SECURIVOR<br><b>R</b> seo peremo<br><b>R</b> SEQ LIMITEA<br>SEQ PRODUCAD<br><b>M</b> note<br>ı٠<br>Type<br>Ladder Diagram (Main) |                                                                                                    | EQUIA 1<br><b>June To Subroutine</b><br><b>Route a Norte</b><br><b>BC1</b><br>Eduse 2<br><b>ASP</b><br><b>June To Subroutine</b><br>602<br><b>Routine Name</b><br>Correla |
| <b>Cescristion</b>                                                                                                    |                                                                                                    | <b>Sransportadore 1</b><br>وال<br><b>June To Subroutine</b><br>Routine Newton TCDS                                                                                        |
|                                                                                                    |                                                                                                    | Cornea<br>Transportations 2<br><b>June To Subroutive</b><br>Routine Name TCD2                                                                                             |
| lк                                                                                                    | $  .  $ , $  $ (cs)<br>Mainfoutine<br>$\blacksquare$<br>$\,$                                                                             | Miturators<br><b>June To Subroutine</b><br><b>Burkers Model</b><br>nes.<br>×                                                                                              |
| Ready                                                                                                    |                                                                                                    | <b>APP LEE</b><br>Pung 0 of 12                                                                                                    |
|                                                                                                    | and no<br>$\bullet$<br>п.<br>÷.                                                                                                    |                                                                                                    |

Fig. 6. Rotina Principal.

Na linha de comando dos dispositivos, foram desenvolvidas as lógicas de liga, desliga em remoto e local, além dos modos de operações local/remoto e manual/automático, que já foram explicados no início deste capítulo. Também foi desenvolvido o intertravamento com os defeitos gerados nos equipamentos. Assim, na ocorrência de qualquer defeito o equipamento automaticamente deve ser desligado, sendo apenas possível ligar novamente com a eliminação da falha com o comando rearme via supervisório.

Os equipamentos como a correia transportadora TE-01, as eclusas EC1 e EC2, além do forno elétrico PR-01 utilizaram o bloco lógico PID do próprio RSLogix, onde foram apontadas as variáveis MV (Variável Manipulada), PV (Variável de Processo) e SP (Set-Point) do respectivo equipamento; Além disso, também foram realizados ajustes de valores de ganhos proporcional, integral e derivativo neste bloco de programação. A janela de configuração do PID é mostrada na Figura 7.

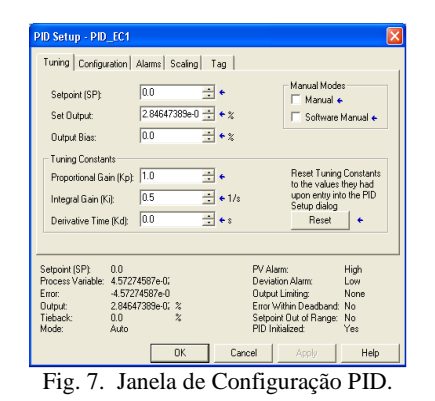

Foi utilizado o bloco lógico MOV, utilizado para movimentar registradores, contadores e temporizadores. A instrução MOV move o valor da origem para o destino a cada varredura.

Utilizado para setar os valores de Set-point, em determinados situações como quando os equipamentos estão em funcionamento, os valores de referência são providos do supervisório ou quando o equipamento está em falha ou desligado, fazendo com que o mesmo vá para 1.

Para funcionamento da planta, foram desenvolvidas sequências de passos temporizados, onde em cada passo um equipamento é ligado ou desligado conforme a etapa e o processo em andamento. O processo ocorre seguindo a sequência de passos exposta anteriormente, dividida nas etapas limpeza e produção.

Para temporização foi utilizado o bloco lógico TON (Timer On-Delay) um contador sem parada, que quando sua entrada "IN" é acionada contará até que a mesma entrada seja desligada e, se for religada, ele voltará a contar do zero novamente, esse contador foi utilizado para temporização entre os passos do processo. Quando o valor de tempo préconfigurado é atingido, a saída DN (Done) vai para 1.

Assim, quando a saída do TON vai para 1, é inicializada a próxima sequência de passo e a reinicialização do passo anterior, para que o mesmo fique pronto para o próximo ciclo de produção. Fazendo-se assim toda a sequência de produção programada.

# *E. Simulação*

Para este projeto foi utilizada a ferramenta Simulink do software Matlab, com o intuito de simular as respostas do processo, ou seja, seu comportamento durante a simulação. Para sua integração com o simulador, foi utilizado o padrão de comunicação OPC, muito difundido no mercado e que garante ampla integração entre softwares e equipamentos de diferentes fabricantes. Neste projeto foi realizada a integração entre a ferramenta de simulação Simulink do Matblab com o software de programação do PLC, RSLogix 5000 da Rockwell, para isto utilizando o software RSlinx como servidor OPC, ou seja a ponte de comunicação entre o Simulink e o RSLogix5000. Para o funcionamento desta aplicação, o Simulink conta com uma "toolbox" própria para comunicação OPC.

Os blocos utilizados foram:

• OPC Config: é o bloco de configuração, para que o Simulink consiga enviar e receber dados do RSLogix. Através do RSlinx, a configuração é feita de modo simples selecionando o servidor OPC, neste caso será Rslinx OPC Server, e o cliente, que será a própria máquina onde está sendo desenvolvida a aplicação, portanto "localhost".

• OPC Read: Para a configuração do bloco OPC Read, primeiramente seleciona-se o tipo de variável que o bloco estará lendo (double, single, lógical, int). Em seguida adiciona-se a variável que se deseja fazer a leitura, seguindo a estrutura como da figura 55 entre parênteses o nome da aplicação onde está a variável, ou seja, o nome do programa feito no RSLogix 5000, neste caso o nome dado foi TCC. E na frente o nome da variável que será feita a leitura.

• OPC Write: Para a configuração deste bloco, apenas a variável é adicionada, seguindo o mesmo procedimento do bloco OPC read.

O fluxo de informações dos softwares ocorre desta maneira, quando o operador dá o comando de liga de uma correia transportadora, por exemplo, a tag criada via supervisório aciona um bit que está no PLC, que no caso é a variável criada na programação, para este projeto foi utilizado como referência o mesmo nome, tanto da tag no supervisório quanto da variável criada no RSLogix. Em seguida o valor deste bit é enviado para o Simulink, no bloco OPC Read. Após o processamento deste sinal recebido, neste caso de ligado, um valor é enviado através do bloco OPC Write para o RSLogix, que retorna o sinal de ligado para o supervisório, fazendo a animação da correia transportadora, para visualização do operador.

Para os equipamentos com partida direta foi utilizado um bloco de comparação e uma constate igual 1. Quando o valor

de liga recebido pelo simulador é verdadeiro, retorna-se um valor de ligado à lógica de programação.

Para os equipamentos que possuem controle PID, foi criada uma função de transferência que simule o comportamento do mesmo.

A função do Simulink neste projeto é simular as respostas do sistema em função da lógica de programação, as sequências de liga e desliga dos equipamentos, falhas, rearmes, intertravamentos, etc.

# **III. CONCLUSÃO**

Através deste trabalho foi possível colocar em prática todos os conhecimentos adquiridos durante o curso de Engenharia de Automação Industrial. Em especial, as áreas de Sistemas de Controle de Processo Contínuo, Controladores Lógicos Programáveis, Sistema Supervisórios e Interface Homem-Maquina (IHM), estudadas durante o curso foram de suma importância no projeto. Foi possível validar a atividade proposta neste trabalho: a criação de um simulador para um processo fictício de mistura e secagem, através da integração de softwares via OPC.

Focando esse desenvolvimento no treinamento do operador e reciclagem dos mesmos, demostrando que esta é uma excelente ferramenta para este propósito, pois com operadores mais bem capacitados a redução de possibilidades de acidentes é significativa, diminuindo os tempos de partida

e estabelecimento do pleno funcionamento da planta. Isto tudo, com a grande vantagem de não haver perturbações na planta, desta forma o operador pode ser treinado em inúmeros tipos de cenários que nada diferem do comportamento da planta real, melhorando seu tempo de reação a diversos tipos de perturbações sofridas pelo processo.

#### **REFERÊNCIAS**

- [1] F. S. Vidille, R. Lopes, D. Figueiredo, "Sistema de Simulação Dinâmica para a industria de papel e celulose: Benefícios em projeto e operação", *Revista Intech*, no. 103, pp. 34-39, 2008.
- [2] A. Anzel, A., M. Freitas, "Modelagem e simulação dinâmica de processos", *Revista Intech*, no. 102, pp. 08- 12, 2008
- [3] E. Habib, "Próxima Fronteira: Interação entre automação e o operador", *Revista Intech*, no. 152, pp.32- 40, ano 2013.
- [4] P. E. Buccazio, "Simulação para treinamento de operadores", *Revista Intech*, no. 134, pp.36-44, ano 2011.
- [5] R. Meloni, P. Gaffuri, D. Pathe, "Technical Advances in operator training simulator systems", Acedido em Dezembro de 2013, em: [http://www.tridentusa.com.](http://www.tridentusa.com/)